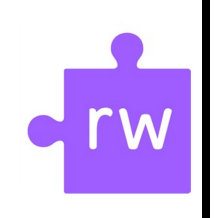

## Read & Write,

A Guide for Use at Home

Students Sign in with their Winston School issued Google account & password

## **Introduction**

G

"Read&Write lets everyone read, write and express themselves more confidently.

Our easy-to-use toolbar makes documents, files and web pages more accessible. Read&Write is a big confidence booster for anyone who needs a little support with their reading and writing, at school or in the workplace. Its friendly literacy features help English Language Learners, as well as people with learning differences or those requiring dyslexia tools.

From hearing emails or documents read out loud to text prediction, picture dictionaries, summary highlighters, and a grammar, spelling and confusable word checker, Read&Write makes lots of everyday literacy tasks simpler, quicker and more accurate." [Texthelp](https://www.texthelp.com/en-gb/products/read-write/)

## **Additional Information**

"One subscription, one sign in. Any device.

Enjoy the benefits of Read&Write on Windows PCs, Macs, Google, iPad, and Android tablets. One simple annual subscription lets users sign in on any device." [Texthelp](https://www.texthelp.com/en-gb/products/read-write/)

On-campus, students employ the Read & Write program through the Read & Write Google Chrome Browser Extension. We recommend this same format for use at home.

## **Resources**

Read & Write for Google Chrome [Extension](https://chrome.google.com/webstore/detail/readwrite-for-google-chro/inoeonmfapjbbkmdafoankkfajkcphgd)

[Introductory](https://youtu.be/4Bp0to8a9Z0) Video

Logging in to the Chrome [Browser](https://www.texthelp.com/en-us/company/education-blog/november-2015/a-handy-chrome-tip-from-our-support-team/)

When your student is signed in to their Google Chrome Browser with their Winston School issued Google account and their data is synced, they will see the purple puzzle piece, Read & Write extension icon. Click the icon to activate the Read & Write toolbar:

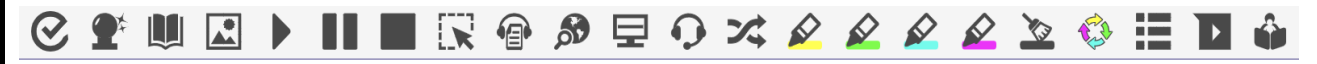

For detailed information about each of the available tools in Read & Write for Google Chrome, please see the **Read & Write for Google Chrome Quick [Reference](https://www.texthelp.com/Uploads/MediaLibrary/texthelp/US-Training-Documents/Read-Write-for-Google-Chrome-Quick-Reference-Guide-09-2F2018.pdf) Guide**.

**Contact:** techtalk [techtalk@winstonschool.org](mailto:techtalk@winstonschool.org) with questions, comments, or requests for help. **08/10/2019** 

We will respond within 24 hours on school days and 48 hours over weekends or school breaks.